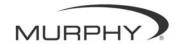

## **Crusader PowerView Instruction Sheet**

## **INITIAL TWIN ENGINE SET UP**

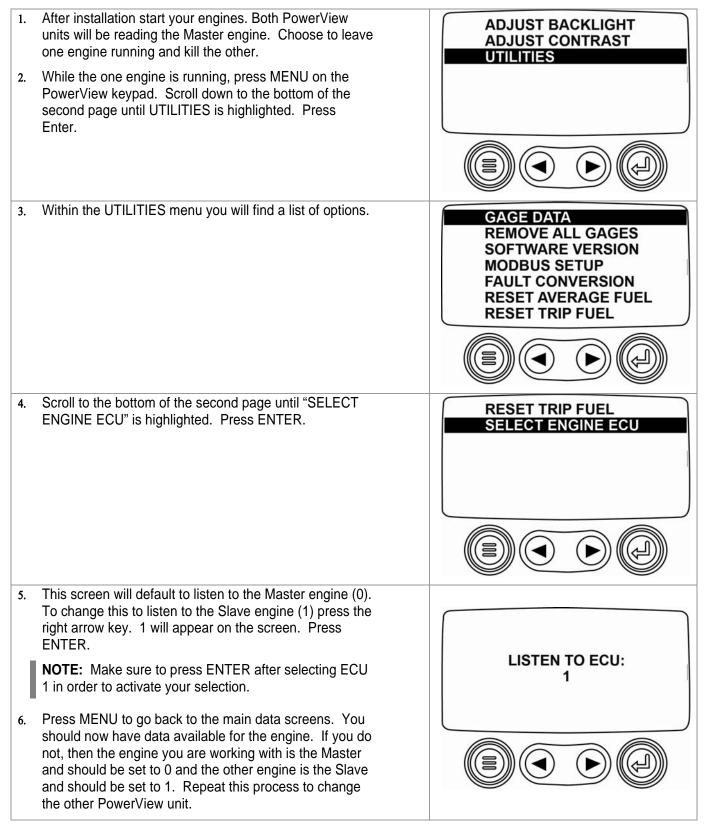

In order to consistently bring you the highest quality, full featured products, we reserve the right to change our specifications and designs at any time. MURPHY, the Murphy logo, and PowerView™ are registered and/or common law trademarks of Murphy Industries, Inc. This document, including textual matter and illustrations, is copyright protected by Murphy Industries, Inc., with all rights reserved. (c) 2006 Murphy Industries, Inc.

## **RESETTING FUEL OPTIONS**

| <ol> <li>Press MENU and scroll down to the bottom of the</li></ol>                                                   | ADJUST BACKLIGHT                                                                                                    |
|----------------------------------------------------------------------------------------------------|----------------------------------------------------------------------------------------------------|
| second page until UTILITIES is highlighted. Press                                                                    | ADJUST CONTRAST                                                                                                    |
| ENTER.                                                                                                    | UTILITIES                                                                                                    |
| <ol> <li>Here you will find multiple fuel parameters that can be<br/>reset at the discretion of the user.</li> </ol> | GAGE DATA<br>REMOVE ALL GAGES<br>SOFTWARE VERSION<br>MODBUS SETUP<br>FAULT CONVERSION<br>RESET AVERAGE FUEL<br>RESET TRIP FUEL |
| 3. Scroll to highlight "RESET TRIP FUEL" and press                                                                   | RESET TRIP FUEL                                                                                                    |
| ENTER. The parameter will reset.                                                                                     | SELECT ENGINE ECU                                                                                                    |
| 4. Press MENU to return to the data screens.                                                                         |                                                                                                    |
| <ol> <li>When the fuel parameters are reset, the screen will</li></ol>                                               | TRIP FUEL                                                                                                    |
| display a message to indicate that.                                                                                  | RESET                                                                                                    |
|                                                                                                    |                                                                                                    |

## **PowerView Keypad Buttons**

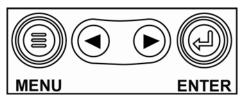

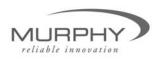

(918) 317-4100 sales@fwmurphy.com

Free Manuals Download Website <u>http://myh66.com</u> <u>http://usermanuals.us</u> <u>http://www.somanuals.com</u> <u>http://www.4manuals.cc</u> <u>http://www.4manuals.cc</u> <u>http://www.4manuals.cc</u> <u>http://www.4manuals.com</u> <u>http://www.404manual.com</u> <u>http://www.luxmanual.com</u> <u>http://aubethermostatmanual.com</u> Golf course search by state

http://golfingnear.com Email search by domain

http://emailbydomain.com Auto manuals search

http://auto.somanuals.com TV manuals search

http://tv.somanuals.com